# Macromodelarea Invertoarelor şi a Convertoarelor de Putere în Aplicaţia Matlab.

**Eugeniu CATLABUGA**

*Universitatea Tehnică a Moldovei [ecatlabuga@mail.md](mailto:ecatlabuga@mail.md)*

*Abstract.* **În proiectarea invertoarelor şi a convertoarelor de curent continuu-alternativ se întâlnesc unele deficienţe în calcularea componentelor electronice cât şi a elementelor feromagnetice . Calculele nu întodeauna pot asigura rezultate precise. În acest caz, prealabil, utilizând metodele macromodelării se poate ajunge la rezultate satisfăcătoare.Cu acest scop, în lucrare se prezintă macromodele cu blocuri MOSFET şi IGBT pentru invertoare şi convertoare şi variante de macromodelare interpretate în versiunea SimPowerSystems.**  *Cuvinte cheie.* **invertor, macromodel, analiză spectrală.**

#### I. INTRODUCERE

Instalaţiile de putere contemporane includ în componenţa sa diferite componente electronice, de exemplu, diode, tranzistoare, tiristoare, transformatoare,şi în special, predominant tranzistoare cu efect de câmp cu grilă izolată de structură MOSFET. După parametrii energetici acestea puţin rămân în urmă faţă de tiristoare şi IGBT-uri, dar comparativ cu mult le întrec după caracteristicele dinamice.Domeniile de utilizare a tranzistoarelor MOSFET sunt destul de vaste, începând cu invertoare de putere mică pentru telefoane mobile, notebucuri şi până la instalaţii de puteri mari cum ar fi cele energetice.

În practica de cercetări deseori apare necesitatea de a efectua testarea şi compararea diferitor variante de instalatii de putere, dar aceasta cere mari cheltueli și timp.

În continuare se demonsrează cum se poate de ocolit aceste dificiente prin mijloace cu mult mai eftine şi care în final ne asigură aceliaşi rezultate ca şi în încercările practice. Aceasta se poate realiza prin utilizarea multiplilor variante de macromodelare a instalaţiilor energetice pe baza ultimilor realizări a sistemului matricial MATLAB R2010 a,b, care contine un set reânnoit pentru modelarea instalatiilor energetice de putere- Simulinc şi SimPowerSistem [1].

#### II. ROLUL MATLAB & SIMULINC ÎN MODELARE.

Sistemul MATLAB reprezintă un set de programe aplicative pentru rezolvarea problemelor de calcul tehnic. În componenţa sa sistemul include cele mai performante mecanizme de efectuare a operatiilor matriciale. Anume aceste procedee matriciale se utilizează în modelarea matematică a modelelor de imitatie a dispozitivelor si instalatiilor energetice de putere. Sistemul MATLAB are in componenta sa setul extins Simulinc, care permite efectuarea modelării modulare vizual-orientată a diferitor sisteme și instalații și concomitent crearea cu ajutorul redactorului grafic a diagramelor pentru modele. Simulinic automat poate alcătui sisteme de ecuaţii algebrice şi diferinţiale penru descrierea funcţionării modelelor şi a instalaţilor in mod static sau dinamic.

Pentru afişarea rezultatelor modelării în forma vizuală sau grafică se utilizează un set vast de instrumente virtuale.

În continuare se analizează câteva modele pentru dispozitivele frecvent utilizate în schemele convertoarelor de putere modelate în versiunea MATLAB & Simulinic R2010 a,b, care a fost completată şi reînnoită cu setul SimPowerSystems V5.2.1 (Fig.1) şi SimElectronics V. 1.4, şi cu o librărie cu blocuri şi modele pentru diferite dispozitive şi instalaţii de putere.

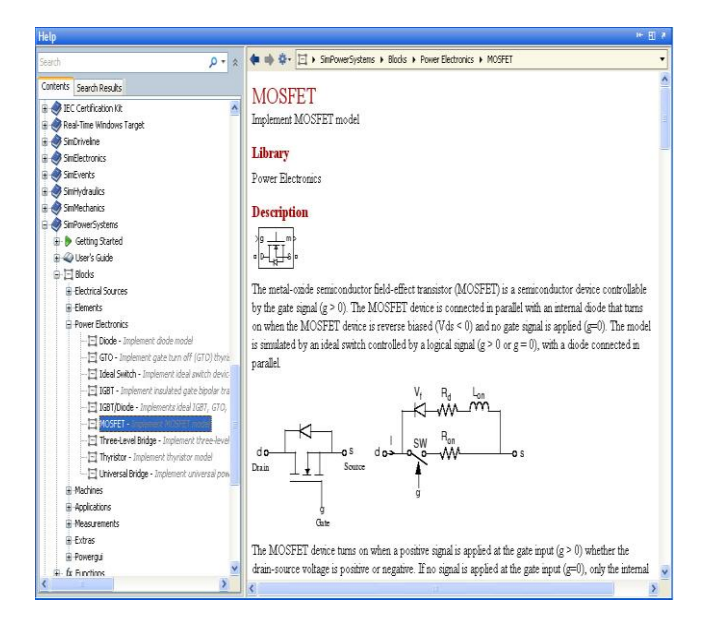

Fig.1. Fereastra Help a setului extins SimPoverSystems cu datele necesare pentru tranzistorul de putere cu efect de câmp.

Modelarea instalaţiilor de putere cu scheme complicate la calculatorul personal cu procesor multinuclear cere mult timp, atât pentru modelare cât şi pentru determinarea parametrilor modelelor, care dela început nu sunt cunoscuti. Aceste probleme pot fi evitate prin macromodelarea instalațiilor de forță, care nu va influiinţa asupra preciziei modelării.

#### III.MACROMODELUL TRANZISTORULUI DE PUTERE CU EFECT DE CÂMP(TPEC).

În fereastra Help (Fig.1) este prezentată o variantă a macromodelului MOSFET şuntat cu o diodă şi o altă a unui model idializat. Dispozitivul conectat este prezentat printr-un comutator idial cu o rezistenţă *Ron* în regim de comutație. Tensiunea aplicată la drenă poate fi de orice polaritate. MOSFET este în stare conducție, dacă tensiunea pe grilă este pozitivă față de sursă, iar pentru valoarea  $U = 0$  la grilă tranzistorul va fi închis. Deci modelul poate fi comandat cu-n semnal logic. Dioda idializată este legată în serie cu rezistorul *Rd* (rezistenţa internă a diodei) şi inductivitatea sa *Lon* . Modeluul are ieşirele pentru măsurarea tensiunii sursă-drenă şi a curentului sursei.

La modelul tranzistorului de putere (MOSFET) , în versiunea nouă SimPowerSystems, inductivitatea este legată cu dioda, faţă de cea precedentă, unde *Lon* se leagă în serie şi se afla în circuitul sursei.

Parametrii modelului se înscriu în fereastra pentu parametri (Fig.2).

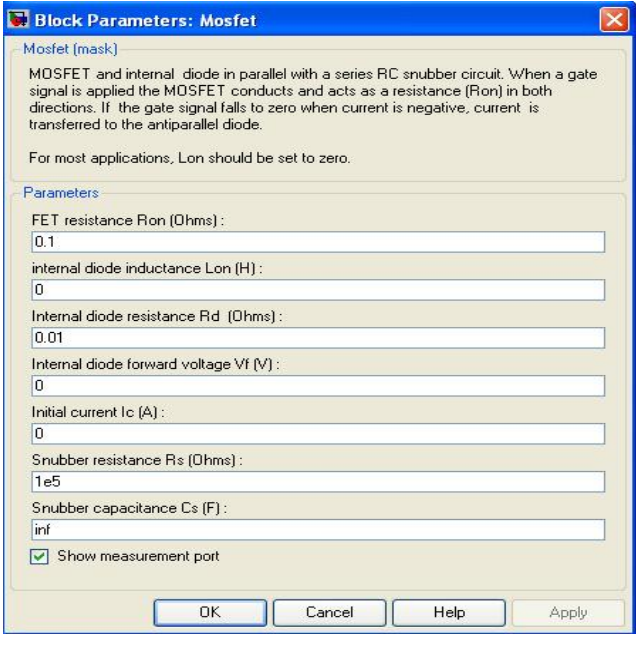

Fig.2. Fereastra parametrilor pentru macromodelul tranzistorului MOSFET.

În afară de parametrii indicaţi, in fereastră se întroduc şi parametrii circuitului snubber *RC* conectat între sursă şi drena tranzistorului MOSFET. Acest circuit se utilizează mai frcvent pentru a determina variaţia tensiunii la sursă în cazurile reconectării (TPEC)

#### IV.MACROMODELE CU TRANZISTOR DE PUTERE MOSFET.

a) Macromodelul invertorului .

În Fig.3 este prezentat un macromodel simplu a convertorului cu tranzistor MOSFET, în care este conectată o sarcină inductiv-capacitativă cu o sursă de curent la ieşire.

MOSFET Converter

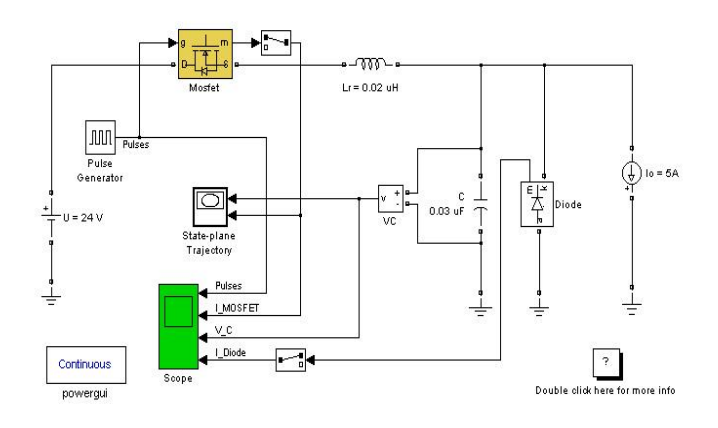

Fig.3 Schema macromodelului MOSFET-invertor.

Acest macromodel se descrie cu o ecuaţie diferentială de gradul doi [3]. Rezolvarea acestei ecuatii se reduce la construirea dependentii tensiunei la condensator de curentul în sursa MOSFET.

Oscilogramele macromodelului MOSFETinvertorului se prezintă în Fig.4.

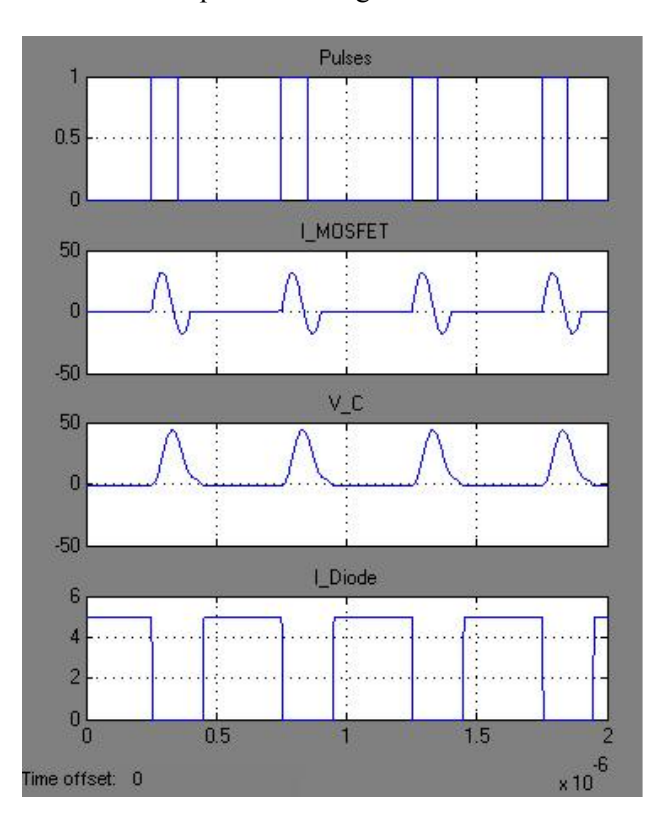

Fig.4. Osclogramele invertorului MOSFET în procesul de fucţionare.

Necătând la simplicitatea macromodelului, curbele trasate sunt destul de complicate.

b) Macromodelul convertorului de tip DC/DC[2].

În exemplul următor se prezintă diagrama convertorului, care transformă tensiunea de curent continuu de la o mărime joasă la o mărime înaltă, deasemenea în Fig.5 se prezintă schema modelului.

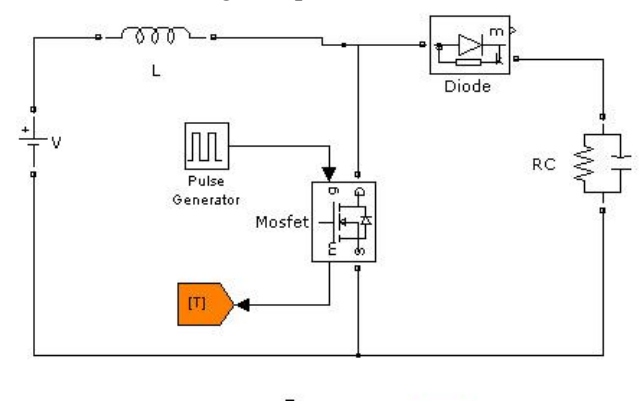

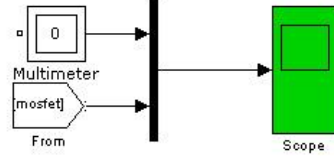

Fig.5. Schema modelului de conversie a tensiunii de curent continuu.

În cazul de studiu tensiunea de intrare  $U = 110V$  se transformă în tensiune dublă  $U = 220V$  la o sarcină  $R = 100\Omega$ . Curbile oscilografiate de oscilograful virtual Scope se prezintă în Fig.6.

Tensiunea la ieşirea convertorului se determină cu expresia:

$$
Uies = U/(1-m),
$$

unde *m* este coeficientul de umplere a impulsului de comandă.

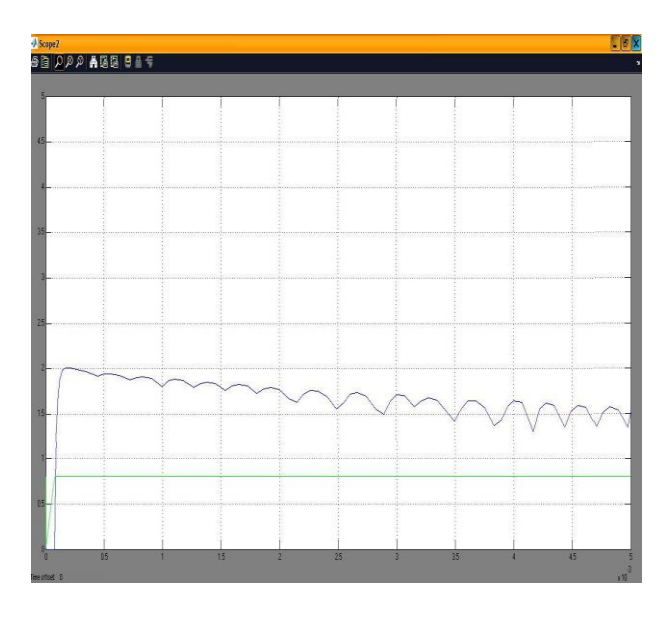

Fig.6. Oscilogamele convertorului de transformare a tensiunei.

De mentionat că diagramele prezentate în Fig.6 puțin diferă de cele redate în diviziunea Demos a setului de extindere SPS. Aceasta confirmă că aceleaşi caracteristice ale instalaţiilor de putere pot fi realizate cu diferite dispozitive de comutație.

c) Macromodelarea simultană a mai multora convertoare de putere.

Utilizarea macromodelelor permite modelarea simultană a mai multora instalaţii pe o diagramă Simulinc. În cazul de studiu sa luat două macromodele pentru convertoare(Fig.7), în schemele cărora se utlizează modulul universal Universal bridge. Parametrii MOSFET-rilor corespund celor din Fig.2. Alegerea tranzistorului MOSFET cu diodă este dată de parametrul Power Electronic Device.

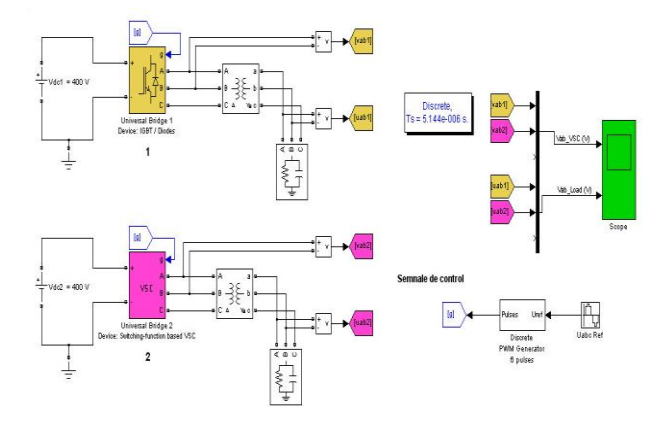

Fig.7. Macromodelele convertoarlor cu module Universal bridje.

Macromodelele din Fig.7. compară două tensiuni(VSC) la ieşirea convertoarelor, folosind diferite modele Universal Bridge. Fiecare model este comandat în buclă deschisă de un generator (g) de impulsuri cu o frecvenţa de 1000 Hz. În ambele modele se folosesc câte două surse de tensiuni, una de current continuu  $U_{dc} = 400 \text{ V}$ , și alta de current alternativ cu o tensiune liniară U=380V.

În Fig.8 sunt prezentate oscilogramele pentru ambele convertoare, numerotate cu 1 şi 2. Fiecare convertor are două ieşiri (canale), conectate la voltmetrele V, iar acestea conectate la rândul său prin conectorii  $V_{ab1}$ ,  $V_{ab2}$  la un singur osciloscop (Scope). Necătând la aceia că blocurile universale ale convertoarelor au la bază dierite componente, primul este realizat cu IGBT/diode iar al doilea cu tranzistoare cu effect de camp, ambele la ieşire asigură aceliaşi tensiuni după amplitudine şi mărime. Pentru a verifica indentitatea oscilogramelor, după o altă schemă, ( în lucrare nu este prezentată) au fost conectate separat la ieşirile convertoarelor în fiecare

canal voltmetere şi osciloscoape, şi s-a efectuat simularea proceselor electrice. În rezultatul acestor simulări pentru diferte valori ale perioadei *Ts* ,

s-au primit aceliaşi curbe indentice ale convertoarelor.

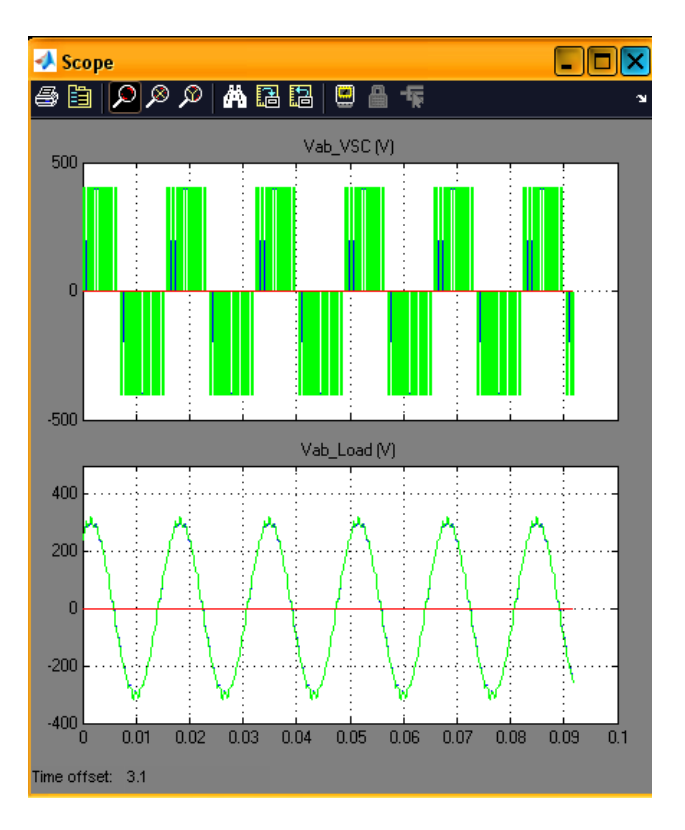

Fig.8.Oscilogramele indetice ale macromodelării convertoarelor cu module Universal bridje.

# V. ANALIZA SPECTRALĂ A SEMNALELOR LA IEŞIREA CONVERTOARELOR.

Pentru analizarea calităţii mărimelor electrice de iesire a acestor instalatii de putere este necesar de studiat spectru tensiunilor si curentilor la iesirile fiecărui canal a convertorului sau a invertorului. Pentru aceasta în SPS se utilizează un instrument special numit Power GUI. Se recomandă ca acest bloc să se anexeze la orice diagramă creată, chiar dacă acest instrument nu va fi utilizat.

Pentru a efectua analiza spectrală a semnalelor la ieşirea convertoarelor de putere se aplică metoda Fourier Transform. În aplicatia Power GUI pentru acest caz se utilizează butonul FFT Analysis. Actionând acest buton se va afișa fereastra Powergui FFT Analysis Tool în care sunt indicate următoarele date: timpul inițial, numărul ciclurilor pentru analiză, frecvenţa de bază. În domeniu analizei spectrale se mai arată tipul de afişare a rezultatelor, unitatea de măsură pe axa frecvenţei şi frecvenţa maximală.

În Fig.9. se prezintă fereastra analizei spectrale pentru tensiunea de ieşire a convertorului cu

nr.1(Fig.7) a cărui bloc universal are în componenta sa IGBT/diode. Se observă că nivelul armonicilor superioare este moderat iar coeficientul armonicilor atinge o valoare satisfăcătoare de 2%. Pasul de descretizare este de 0,01s.

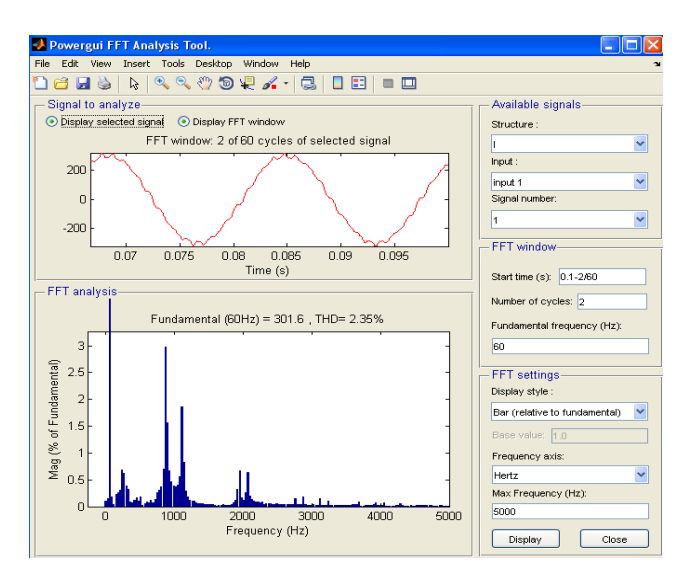

Fig.9. Fereastra analizei spectrale a tensiunii la ieşirea convertorului cu modul universal realizat cu IGBT/ diode.

## VI. CONCLUZII.

- 1. Macromodelarea convertoarelor de putere, pâna a fi realizate în practică, ne permite să studiem cele mai amănunte procese electromagnetice care pot să apară in funcționarea reală a acestora, prealabil să apreciem după caracteristicile oscilografiate, prin metoda simulării, calitatea tensiunii şi a curentului in sarcină.
- 2. Macromodelarea schematică a invertoarelor nu numai că utilizează rezultatele calculelor teoretice, dar și esențial va preciza și va completa acestea.

## REFERINŢE

[1] Pachetul de programe Matlab R2010a.Corporatia MatchWorks.

[2] В. Дьяконов. Макромоделирование устройств. Силовая электроника. nr.1,2. 2011г.

[3] В.П.Дьяконов, Пеньков А.А., MATLAB и Simulink в электроэнергетике. Справочник. М. Горячая линия- Телеком. 2009.